# **V-ray mesh viewer**

This page describes the V-Ray Mesh Viewer and its usage.

## **Overview**

The V-Ray Mesh Viewer is a simple tool that previews V-Ray mesh and alembic files. It can display both static and animated meshes.

## **UI Paths**

Currently, on all operational systems the **vrmesh\_viewer.exe** is located in V-Ray's folder (where the V-Ray files are extracted) > **appsdk** > **bin**.

# **Usage**

After the tool is loaded, the tool will ask for the **.vrmesh** or **.abc** file to preview. Click **Open** to view the mesh.

Navigate around the mesh by holding **Alt** and then using the **Left mouse button** to **Rotate**, the **Middle mouse button** to **Pan** and the **Right mouse button** to **Zoom**.

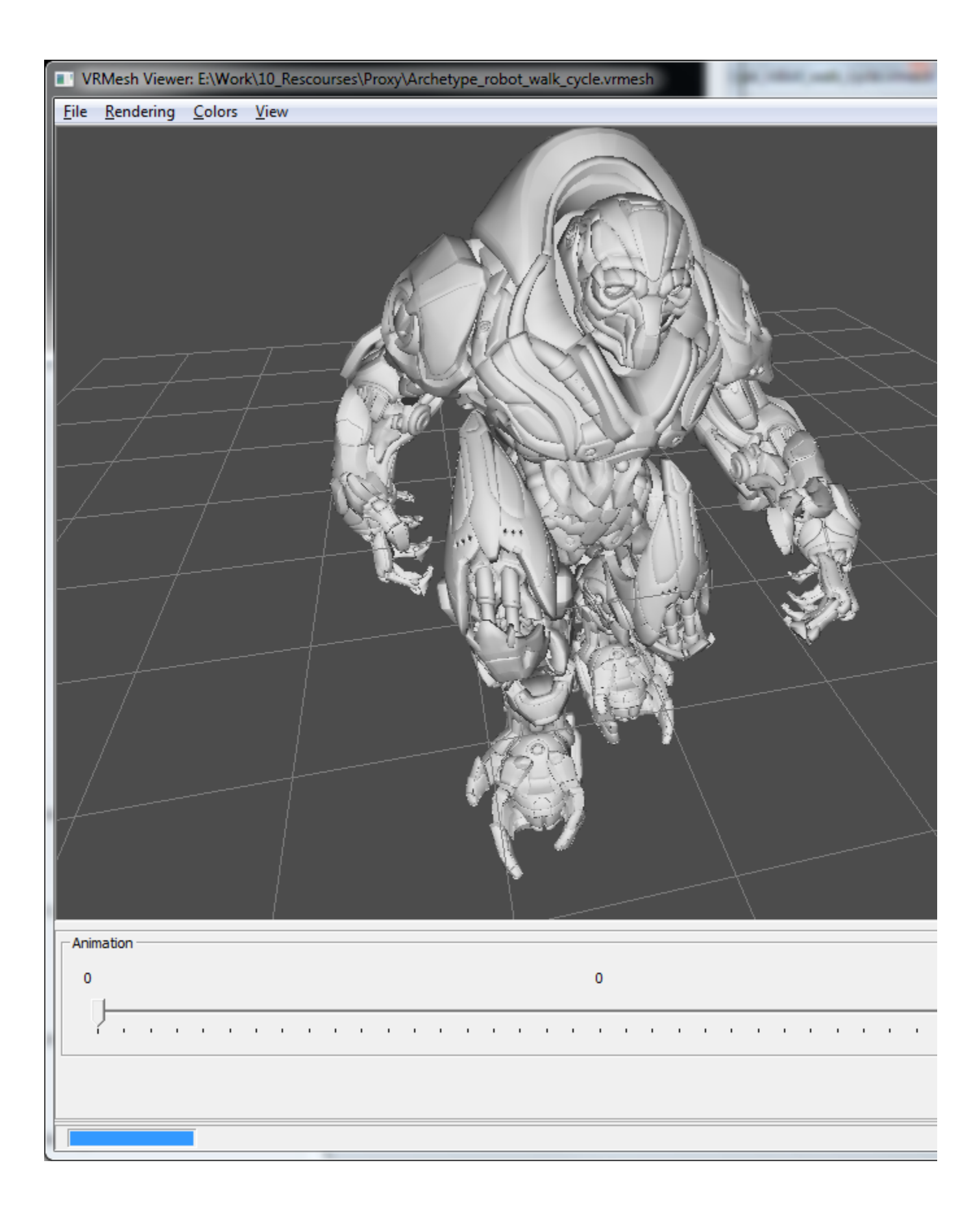

# **Menu Commands**

**File menu**

**Open** – Allows you to load another .vrmesh or .abc file. **Exit** – Exits V-Ray mesh viewer.

**Rendering Menu** – The options here allow you to control how the mesh is previewed in the work area.

**Use mesh preview** – Shows a simplified version of the mesh. The same preview is used inside the 3d Application. **Wireframe** – The mesh is previewed as a wire frame. **Backface culling** – When enabled, faces with normals facing away from the camera are displayed as transparent. **Reverse normals** – Reverses the normals of all faces.

**Colors**

**Gray** – The whole mesh is gray. **Per-voxel color** – Voxels are assigned a predefined color. **Unique voxel color** – Each separate mesh is displayed with a unique color. **Map channel** – Each mesh is displayed based on the map channel it was unwrapped at.

**View**

```
Show Axis – Hides or shows the XYZ axis.
Show Grid – Hides or shows the Grid.
Center Mesh – Aligns the center of the mesh with the center of the XYZ axis.
Flip Y/Z axes – Flips the Y and Z axes.
```
## **General Options**

**Map Channel** – Allows you to change the map channel.

**Scene Objects** – A list of all objects in the scene. You can use it to select objects by their names.

**Selection Mode** – Allows you to switch between selecting objects or voxels.

## **Alembic Mesh Options**

These options govern the displaying of alembic meshes.

**Subdivide all meshes** – When enabled, all alembic meshes are subdivided.

**Subdiv level** – Allows you to control the level of subdivision.

**Preserve geometry borders** – When enabled, the subdivided geometry falls within the borders of the original mesh.

**Subdivide UVs** – When enabled, the UVs of the object are also subdivided.

**Particle size** – Allows you to control the preview size of particles.

# **Animation Options**

These options allow you to view different frames of the mesh when it is animated. You can use the timeline and drag the slider to move through the animation.

**Enter frame** – Allows you to manually enter a frame number that you wish to preview.